## **1. Aufgabenstellung 1**

Vergleich der Witterung des Jahres 1996 mit dem langjährigen Mittel. Fertigen Sie eine Tabelle der Monatsmitteltemperaturen und -niederschlagssummen der DWD-Station Göttingen für das Jahr 1996 und für den letzten 30-Jahreszeitraum an. Sie finden diese Daten in den monatlichen Witterungsberichten des DWD.

## **2. Methode der Auswertung**

Um die Witterung des Jahres 1996 zu beschreiben, werden für das Jahr 1996 die Monatsmittelwerte aus den vorhandenen Daten berechnet.

### **2.1 Der SAS Quellcode**

```
libname ueb2 "T:\ppoek\ueb2"; *einlesen des Verzeichnisses ppoek\ueb2;
libname _all_ list;
```
### **data** tmp;

```
set ueb2.bk96; *aus der Datei bk96 wird eine temporäre Datei zum
                     arbeiten erzeugt;
format saszeit datetime. datum date.; 
t = saszeit;
Datum = datepart(saszeit); /* ziehe das Datum aus einer Datetime. -
Variable */
d = datum;monat = month(datum); /* der Monat im Jahr als Zahl 1-
12 * /h = hour(saszeit); \frac{1}{2} /* die Stunde als Zahl 0-23 */
```
#### **run**;

```
data temp_freifl_1996; 
*aus der Datei tmp werden in die Datei temp_freifl nur die Variablen monat, 
RI_FS (Niederschlag) und TL_FS (Temp Freifläche) geschrieben, da für 
Aufgabe 1 die anderen Variablen nicht benötigt werden;
```

```
set tmp; 
keep monat TL_FS RI_FS; 
run; 
data temp_mittel; 
*Klimadaten der Jahre 1961 - 1990 für Goettingen Wewa Höhe über nn: 173, 
Breite: 51°30 Länge: 09°57 / Quelle: DWD Im Internet zu finden unter: 
http://www.wetterstation-goettingen.de/klimaentwicklung.htm; 
input monat temp NS; 
datalines; 
1 0.3 47.7 
2 1.0 39.1 
3 4.1 46.7 
4 8.0 48.5 
5 12.6 59.6 
6 15.7 81.3 
7 17.1 62.7 
8 16.7 60 
9 13.5 50 
10 9.5 39.7 
11 4.7 50.6 
12 1.6 59 
; 
run; 
proc sort data = temp_freifl_1996; 
*sortieren der Datei temp nach dem Monat, um Proc Means korrekt 
auszuführen;
```
by monat;

**run**;

```
proc means data = temp_freifl_1996 mean noprint;
```
var TL\_fs RI\_FS;

```
/* Festlegung der Variablen , für die Mittelwerte, Summen oder andere 
statistische Größen berechnet werden sollen wenn das var Statement fehlt, 
gehen alle Variablen ein */
```
by monat;

```
/* By processing: Berechne für alle Daten mit gleichem Wert dieser (BY) 
Variable die statistische Größe. Wird das by Statement ausgelassen wird die 
statistische Grösse für den ganzen Datensatz berechnet. 
Damit By processing funktioniert muss der Eingangsdatensatz aufsteigend 
nach der BY Variale sortiert werden */ 
      output out=TL1_Monatsmittel mean =Temp_1996 f 
                                                 sum = a NS 1996;
/* Ausgabe der Ergebnisse in eine Datei. mean= legt fest, was gemacht wird 
(mitteln), die Liste hinter mean = benennet die neuen Variablen - bleibt 
sie leer, heissen die Variablen so wie die Eingangsvariablen. 
Zusätzlich wird die Summe berechnet, um über die Variable RI_FS die 
Niederschlagssummen der einzelnen Monate zu erhalten*/
```
**run**;

```
data TL2_Monatsmittel; 
*erstellen einer neuen Datei, ohne die überflüssigen Variablen a und f aus 
TL1 Monatsmittel;
```

```
Set TL1 Monatsmittel;
drop a f;
```
#### **run**;

```
proc sort data = TL2_Monatsmittel;; *sortieren der Datei mit den Daten des 
Jahres 1996 nach dem Monat;
```
by monat;

### **run**;

```
proc sort data = temp_mittel; *sortieren der Datei mit den Wetterdaten des 
DWD nach dem Monat;
```
by monat;

#### **run**;

```
data Aufgabe1;
```

```
/*zusammenfügen von temp_mittel(Klimadaten vom DWD) TL2_Monatsmittel 
(Gegebene Werte aus PPOEK)*/
```

```
merge temp_mittel TL2_Monatsmittel;
```

```
run;
```

```
proc insight data = Aufgabe1; 
            /*Erstellen einer Grafik um einen Überblick zu erhalten*/
run; 
*Die Datei Aufgabe1 wurde als Html-Datei gespeichert um sie anschließend in 
Exel einzulesen. 
Diese Excel-Datei wird im Ergebnisteil aufgeführt;
```
# **3. Ergebnis**

**Tabelle 1: Temperaturmittelwerte und Niederschlagssummen des Jahres 1996 im Vergleich zum Langjährigen Mittel (1961 – 1990; Quelle: DWD).** 

|              | <b>Durchschnittliche</b> |                   |                  |                           |              |                  |
|--------------|--------------------------|-------------------|------------------|---------------------------|--------------|------------------|
|              | <b>Temperatur</b>        |                   |                  | <b>Summe Niederschlag</b> |              |                  |
|              | Langjähriges             |                   | <b>Differenz</b> | Langjähriges              |              | <b>Differenz</b> |
| <b>Monat</b> | Mittel $[°C]$            | 1996 [°C]         | [°C]             | Mittel [mm]               | 1996 [mm]    | [mm]             |
| Jan          | 0.30                     | $-3.56$           | 3.86             | 47.70                     | 0.80         | 46.90            |
| Feb          | 1.00                     | $-1.96$           | 2.96             | 39.10                     | 33.30        | 5.80             |
| Mar          | 4.40                     | 1.11              | 3.29             | 46.70                     | 8.50         | 38.20            |
| Apr          | 8.00                     | 8.49              | $-0.49$          | 48.50                     | 22.70        | 25.80            |
| May          | 12.60                    | 10.81             | 1.79             | 59.60                     | 43.90        | 15.70            |
| Jun          | 15.70                    | 14.70             | 1.00             | 81.30                     | 38.00        | 43.30            |
| Jul          | 17.10                    | 15.07             | 2.03             | 62.70                     | 23.40        | 39.30            |
| Aug          | 16.70                    | 17.35             | $-0.65$          | 60.00                     | 1.70         | 58.30            |
| Sep          | 13.50                    | 10.73             | 2.77             | 50.00                     | 6.40         | 43.60            |
| Oct          | 9.50                     | 9.24              | 0.26             | 39.70                     | 0.20         | 39.50            |
| Nov          | 4.70                     | 5.19              | $-0.49$          | 50.60                     | 49.00        | 1.60             |
| Dec          | 1.60                     | $-2.90$           | 4.50             | 59.00                     | 34.60        | 24.40            |
|              |                          | <b>Mittelwert</b> | 1.74             |                           | <b>Summe</b> | 382.40           |

Aus Tabelle 1 geht hervor, dass die Monatstemperaturen im Jahre 1996 im Vergleich zum Langjährigen Mittel durchschnittlich um 1.74 °C niedriger lagen. Besonders die Monate Dezember, Januar Februar und März waren im Jahr 1996 im Mittel deutlich kälter als die gemittelten Temperaturen dieser Monate aus den Jahren 1961 – 1990.

Die Niederschlagssumme des Jahres 1996 waren um 382.40 mm geringer als die gemittelten Niederschläge der Jahre 1961 - 1990. Für jeden Monat ist zu beobachten, dass die Niederschlagssummen im Jahr 1996 geringer waren.

# **4. Diskussion**

Besonderheiten der Witterung des Jahres 1996 im Vergleich zum Langjährigen Mittel:

Die Ergebnisse zeigen, dass die Temperaturen im Jahr 1996 niedriger waren als im Langjährigen Mittel. Diese Ergebnisse sind jedoch nicht ohne weiteres zu bewerten, da diese in unterschiedlichen Höhen gemessen wurden. Die Daten des Jahres 1996 in 250m ü NN gemessen, die Daten des Langjährigen Mittel in 173m ü. NN. Au

ch wenn man diesen Höhenunterschied mit einer Temperaturänderung um 0.65 °C pro 100 Meter berücksichtigt, kann festgestellt werden, dass die Temperaturen im Jahr 1996 durchschnittlich um 1,24 °C geringer waren als im Langjährigen Mittel.

Besonders auffallend ist die geringe Niederschlagsmenge des Jahres 1996. Die Niederschlagssumme im Jahr 1996 war um etwa 40% geringer als im Langjährigen Mittel. Da uns über die Topographie der beiden Messstationen aber nichts bekannt ist außer die Höhenlage, lassen sich diese Werte aber nur bedingt vergleichen.

# **1. Aufgabenstellung 2**

Untersuchen Sie die Variabilität der Wetterelemente anhand der Wetterdaten von zwei Klimastationen über einer Freifläche und im Buchenwald

- Berechnen Sie
	- o den Luftdruck für die Stationen in Göttingen aus den Druck und Temperaturdaten des Göttinger Waldes. Nutzen Sie zur Berücksichtigung des Höhenunterschiedes bei der Druckangabe das Skript für das meteorologische Instrumentenpraktikum ,
	- o den Dampfdruck und das Wasserdampfdrucksättigungsdefizit aus der relativen Feuchte und der Lufttemperatur
	- o Tages- und Monatsmittelwerte für die Lufttemperaturen, Feuchtegrößen, Luftdruck, Strahlung und Windgeschwindigkeiten,
	- o Mittlere monatliche Tagesgänge für diese Größen für einen Monat (z.B. den Ihrer Teilnehmernummer),
	- o Tages-, Monats- und Jahressummen der Niederschlagsmenge.

# **2. Methode der Auswertung**

## **2.1 Die Theorie**

In den Daten ist lediglich der Luftdruck im Göttinger Wald (h=450m ü. NN) gegeben. Für die weitere Auswertung wird jedoch der Luftdruck der Messstationen (250m ü. NN) benötigt.

Die Temperaturen der Daten sind in °C angegeben, für die weitere Auswertung müssen die Temperaturen in Kelvin umgerechnet werden. Um den unterschiedlichen Luftdruck der Stationen zu berechnen wird die durchschnittliche Temperatur der Luftsäule berechnet. Hierfür wird angenommen, dass bei einem Höhenunterschied von 100m ein Temperaturunterschied von 0.65K auftritt.

Der Luftdruck der Messstationen wurde mit der folgenden Gleichung berechnet:

**Gleichung 1 PStd- Luftdruck der Messstation**  **PGW- Luftdruck im Göttinger Wald g- Schwerebeschleunigung (=9.81)** 

 $R_L$ **- Gaskonstante (=287.05 J kg**<sup>**1</sup>**  $K^{-1}$ **)</sup>** *T* **- mittlere Temperatur der Luftsäule zStd- Höhe der Messstation (=250 m ü. NN)** 

**zGW- Höhe des Göttinger Waldes (=450 m ü. NN)** 

$$
P_{\text{Sld}} = P_{\text{GW}} \cdot \exp \left[ -\frac{g}{R_L \cdot \overline{T}} \cdot (z_{\text{Sld}} - z_{\text{GW}}) \right].
$$

Der Dampfdruck und das Wasserdampfsättigungsdefizit sollen aus der relativen Feuchte und der Lufttemperatur berechnet werden. Dafür wird zuerst aus der Lufttemperatur der Sättigungsdampfdruck über die Magnusformel berechnet (Vgl. Übung 1). Daraus lässt sich dann über die Gleichung für die relative Feuchte der Dampfdruck berechnen (Vgl. Übung 1). Das Wasserdampfsättigungsdefizit bekommt man dann durch einsetzen des Dampfdrucks und des Sättigungsdampfdruckes in die Gleichung für das relative Sättigungsdefizit (1-RF).

**Gleichung 2 ES- Sättigungsdampfdruck e- Dampfdruck**  *ES*  $1 - RF = \frac{ES - e}{ES}$ ES- Sättigungsdampfdruck e- Dampfdruck

Im Folgenden wurden Tages- und Monatsmittelwerte für die Lufttemperaturen, Feuchtegrößen, Luftdruck, Strahlung und Windgeschwindigkeiten berechnet.

Für den Monat Januar wurden Tagesgänge für die Lufttemperaturen, Feuchtegrößen, Luftdruck, Strahlung und Windgeschwindigkeiten berechnet.

Als Letztes wurden Tages-, Monats- und Jahressummen aus den Niederschlagsmengen für die einzelnen Stunden gebildet.

## **2.2 Der SAS-Quellcode:**

```
libname ueb2 "T:\ppoek\ueb2";
data tmp; 
set ueb2.bk96; 
*aus der Datei bk96 wird eine temp Datei zum arbeiten erzeugt;
format saszeit datetime. datum date.; 
t = saszeit;
*verstrichene Zeit in Sekunden seit dem 1.1 1960;
Datum = datepart(saszeit); 
/* ziehe das Datum aus einer Datetime. - Variable, tage seit dem 1.1.1960
*/
d = datum;monat = month(datum); \frac{1}{2} /* der Monat im Jahr als Zahl 1-12 */
h = hour(saszeit); \frac{1}{2} /* die Stunde als Zahl 0-23 */
run; 
/* Berechnen Sie den Luftdruck für die Stationen in Göttingen aus den Druck 
und Temperaturdaten des Göttinger Waldes. 
Lage der Messstationen: 
Freifläche (TL_FS) / Waldstation h = 250 m über NN. Damit sind die 
Stationen in Göttingen gemeint. Göttinger Wald h = 450m über NN */ 
data Ergebnis_I; 
      set tmp; 
       t_lufts = (TL_FS + 273.15) + 0.00325 * -200; 
/*die Temperatur der Freilandstation wird in K umgerechnet, 
daraus wird die mittlere Temperatur der Luftsäule t_lufts berechnet.*/ 
       P_S = P_02GW * exp((-9.81/(287.05*t_lufts))*-200); 
/*Berechnung des Drucks der Stationen in Göttingen (P_S) aus dem 
Luftdruck der im Göttinger Wald herrscht (P02 GW)*/
run;
```
### /\*

Berechnen Sie den Dampfdruck und das Wasserdampfdrucksättigungsdefizit aus der relativen Feuchte und der Lufttemperatur

```
RF_FS - Relative Ergebnis_II (Freiflächenstation) %
RF_WS - Relative Ergebnis_II (Waldstation) % 
TL_WS - Lufttemperaturen in 2 m Höhe an der Waldstation °C 
ES_FS - Sättigungsdampfdruck Freifläche 
ES_FS - Sättigungsdampfdruck Waldfläche 
e FS - Dampfdruck Freifläche
e_WS - Dampfdruck Waldfläche
relSD_FS - Relatives Sättigungsdefizit FS auf 1 bezogen 
relSD_WS - Relatives Sättigungsdefizit WS auf 1 bezogen 
\star /
```

```
data Ergebnis_II;
```

```
set Ergebnis_I;
```

```
 ES_FS = 6.10780*exp((17.08085*TL_FS)/(234.175+TL_FS));
```
\*Berechnung über die Magnus Formel;

```
 ES_WS = 6.10780*exp((17.08085*TL_WS)/(234.175+TL_WS));
```

```
*Berechnung über die Magnus Formel;
```

```
 e_FS = ES_FS * (RF_FS/100); *Berechnung des Dampfdruckes;
      e_WS = ES_WS * (RF_WS/100); 
     relSD_FS = (ES_FS-e_FS)/ES_FS;relSD_WS = (ES_WS-e_WS)/ES_WS;*Berechnung des relativen Sättigungsdefizits;
```
### **run**;

### /\*

```
Berechnen Sie Tages- und Monatsmittelwerte für die Lufttemperaturen, 
Feuchtegrößen, Luftdruck, Strahlung und Windgeschwindigkeiten, 
BT05 - Temperatur Boden in 5cm Tiefe 
BT20 - Temperatur Boden in 20 cm Tiefe 
PAR - Photosynthetisch Aktive Photonenflussdichte 
WG - mittlere Windgeschwindigkeit
\star /
proc sort data = Ergebnis_II; 
      by Monat;
```

```
run;
```

```
*Monatsmittelwerte;
proc means data = Ergebnis_II mean noprint; 
      var TL_FS TL_WS BT05_FS BT05_WS BT20_FS BT20_WS PAR_FS PAR_WS 
relSD_FS relSD_WS P_S WG_FS WG_WS; 
      by monat;
      output out = Monatsmittel 
      mean = TL_FS TL_WS BT05_FS BT05_WS BT20_FS BT20_WS PAR_FS PAR_WS 
relSD_FS relSD_WS P_S WG_FS WG_WS; 
run; 
proc sort data = Ergebnis_II; 
     by d; 
run; 
*Tagesmittelwerte; 
proc means data = Ergebnis_II mean noprint; 
      var TL_FS TL_WS BT05_FS BT05_WS BT20_FS BT20_WS PAR_FS PAR_WS 
relSD_FS relSD_WS P_S WG_FS WG_WS; 
      by d; 
      output out = Tagesmittel 
      mean = TL_FS TL_WS BT05_FS BT05_WS BT20_FS BT20_WS PAR_FS PAR_WS 
relSD_FS relSD_WS P_S WG_FS WG_WS; 
run; 
/* 
Berechnen Sie Mittlere monatliche Tagesgänge für diese Größen für einen 
Monat (z.B. den Ihrer Teilnehmernummer (= jan)),
*/
data jan; 
     set Ergebnis_II; 
     if monat = 1; *herausfiltern der Werte nur für Januar;
run; 
proc sort data = jan; 
      by h;
```

```
run; 
proc means data = jan mean noprint; 
      var TL_FS TL_WS BT05_FS BT05_WS BT20_FS BT20_WS PAR_FS PAR_WS 
relSD_FS relSD_WS P_S WG_FS WG_WS; 
      by h; 
      output out = Tagesgaenge 
      mean = TL_FS TL_WS BT05_FS BT05_WS BT20_FS BT20_WS PAR_FS PAR_WS 
relSD_FS relSD_WS P_S WG_FS WG_WS; 
run; 
/* 
Berechnen Sie Tages-, Monats- und Jahressummen der Niederschlagsmenge. 
*/
*Jahressummen; 
proc means data = Ergebnis_II mean noprint; 
      var RI_FS; 
      output out = NS Jahr sum = RI FS;
run; 
*Monatssummen; 
proc sort data = Ergebnis_II; 
     by Monat;
run; 
proc means data = Ergebnis_II mean noprint; 
      var RI_FS; 
      by monat;
      output out = NS_Monat sum = RI_FS;
run; 
*Tagessummen; 
proc sort data = Ergebnis_II; 
     by d; 
run; 
proc means data = Ergebnis_II mean noprint;
```

```
var RI_FS; 
      by d; 
      output out = NS_Tag sum = RI_FS;
run; 
/* 
Stellen Sie die mittleren monatlichen Tagesgänge für Ihren Monat wie folgt 
dar: 
Luft- und Bodentemperaturen von FS und WS 
*/
proc insight data = Tagesgaenge; 
      LINE TL_FS BT05_FS BT20_FS * H;
run; 
/* Grafische Ausgabe 
***********************************************************************
symbol1 i = join v = none c = red 1 =1 w = 4;symbol2 i = join v = none c = green l = 3 w = 4;
symbol3 i = join v = none c = brown l = 1 w = 4;
axis1 order = 0 to 24 by 3 minor=(n=2)label =("Student (h)");
axis2 order = -6 to 2 by 1 minor=(n=4) label =(angle =90 "Temperatur (^{\circ}C)
"); 
goptions device=gif733 gsfmode=REPLACE; 
goptions GACCESS='sasgastd>U:\Physik\Aufgabe2\Tagesgaenge.gif'; 
proc gplot data = Tagesgaenge; 
      plot (TL_FS BT05_FS BT20_FS) * h / overlay legend haxis = axis1 
vaxis=axis2 legend; 
run;quit; 
goptions device = win; 
/* 
Stellen Sie die mittleren monatlichen Tagesgänge für Ihren Monat wie folgt 
dar: 
PAR- Strahlung FS, WS 
*/
```

```
proc insight data = Tagesgaenge; 
      LINE PAR_FS * H;
run; 
/* Grafische Ausgabe 
***********************************************************************
symbol1 i = join v = none c = red l = 1 w = 4;
axis1 order = 0 to 24 by 3 minor=(n=2)label =("Student (h)");
axis2 order = 0 to 250 by 50 minor=(n=4) label =(angle =90 "PAR µmol
Photonen m^2-2 s<sup>2</sup>-1");
goptions device=gif733 gsfmode=REPLACE; 
goptions GACCESS='sasgastd>U:\Physik\Aufgabe2\Tagesgaenge_PAR.gif'; 
proc gplot data = Tagesgaenge; 
      plot (PAR_FS) * h / overlay legend haxis = axis1 vaxis=axis2 legend; 
run;quit; 
goptions device = win; 
/* 
Stellen Sie die mittleren monatlichen Tagesgänge für Ihren Monat wie folgt 
dar: 
Wasserdampfdruckdefizit FS, WS 
*/
proc insight data = Tagesgaenge; 
     LINE relSD_FS * H;
run; 
/* Grafische Ausgabe 
***********************************************************************
symbol1 i = join v = none c = red 1 =1 w = 4;axis1 order = 0 to 24 by 3 minor=(n=2)label =("Stunde (h)");
axis2 order = 0 to 0.4 by 0.05 minor=(n=4) label =(angle =90 "rel 
Saettigungsdefiziet "); 
goptions device=gif733 gsfmode=REPLACE; 
goptions GACCESS='sasgastd>U:\Physik\Aufgabe2\Tagesgaenge_relSD_FS.gif'; 
proc gplot data = Tagesgaenge;
```

```
plot (relSD_FS) * h / overlay legend haxis = axis1 vaxis=axis2 
legend; 
run;quit; 
goptions device = win; 
/* 
Stellen Sie die mittleren monatlichen Tagesgänge für Ihren Monat wie folgt 
dar: 
Luftdruck 
\star /
proc insight data = Tagesgaenge; 
      LINE P_S * H;
run; 
/* Grafische Ausgabe 
***********************************************************************
symbol1 i = join v = none c = red 1 =1 w = 4;axis1 order = 0 to 24 by 3 minor=(n=2)label =("Student (h)");
axis2 order = 970 to 1005 by 5 minor=(n=4) label =(angle = 90 "Luftdruck
mbar "); 
goptions device=gif733 gsfmode=REPLACE; 
goptions GACCESS='sasgastd>U:\Physik\Aufgabe2\Tagesgaenge_P_S.gif'; 
proc gplot data = Tagesgaenge; 
      plot (P_S) * h / overlay legend haxis = axis1 vaxis=axis2 legend; 
run;quit; 
goptions device = win; 
/* 
Stellen Sie die mittleren monatlichen Tagesgänge für Ihren Monat wie folgt 
dar: 
Windgeschwindigkeit FS, WS 
*/
proc insight data = Tagesgaenge; 
      LINE WG_FS * H;
```
**run**;

```
/* Grafische Ausgabe 
***********************************************************************symb
ol1 i = join v = none c = red l = 1 w = 4;
axis1 order = 0 to 24 by 3 minor=(n=2)label =("Stunde (h)");
axis2 order = 1 to 3 by 0.5 minor=(n=4) label =(angle = 90)"Windgeschwindigkeit m/s "); 
goptions device=gif733 gsfmode=REPLACE; 
goptions GACCESS='sasgastd>U:\Physik\Aufgabe2\Tagesgaenge_WG_FS.gif'; 
proc gplot data = Tagesgaenge; 
      plot (WG_FS) * h / overlay legend haxis = axis1 vaxis=axis2 legend; 
run;quit; 
goptions device = win; 
*Darstellung der Temperatur für Januar;
proc sort data = Ergebnis_II; 
     by datum; 
run; 
proc means data = Ergebnis_II mean noprint; 
      var TL_FS TL_WS BT05_FS BT05_WS BT20_FS BT20_WS PAR_FS PAR_WS 
      relSD_FS relSD_WS P_S WG_FS WG_WS datum; 
      by datum; 
      output out = Tagesmittel_2 
      mean = TL_FS TL_WS BT05_FS BT05_WS BT20_FS BT20_WS PAR_FS PAR_WS 
      relSD_FS relSD_WS P_S WG_FS WG_WS; 
run; 
proc insight data = Tagesmittel_2; 
     LINE TL_FS TL_WS * datum;
run; 
symbol1 i = join v = none c = red l = 1 w = 4;
symbol2 i = join v = none c = brown l = 1 w = 4;
axis1 order = 180 01Jan96 to 31Dec96 by 2 minor=(n=2)label =("Datum");
```

```
axis2 order= -10 to 35 by 5 minor=(n=4) label =(angle =90 "Temperatur 
[°C]");
goptions device=gif733 gsfmode=REPLACE; 
goptions GACCESS='sasgastd>U:\Physik\Aufgabe2\Tagesmittel_TL_FS.gif'; 
proc gplot data = Tagesmittel_2; 
      plot (TL_FS TL_WS) * datum /vref = 10 overlay legend haxis = axis1 
vaxis=axis2 legend; 
run;quit; 
goptions device = win; 
*Grafische Ausgabe der mittleren Tagesstrahlung über ein Jahr;
symbol1 i = join v = none c = red 1 = 1 w = 1;symbol2 i = join v = none c = brown 1 = 1 w = 1;axis1 order = 180 01Jan96 to 31Dec96 by 2 minor=(n=2)label =("Datum"); 
axis2 order= 0 to 500 by 50 minor=(n=4) label =(angle =90 "PAR [µmolPhotonen m^2-2 s<sup>^</sup>-1]");
goptions device=gif733 gsfmode=REPLACE; 
goptions GACCESS='sasgastd>U:\Physik\Aufgabe2\Tagesmittel_PAR.gif'; 
proc gplot data = Tagesmittel_2; 
      plot (PAR_FS PAR_WS) * datum / overlay legend haxis = axis1 
vaxis=axis2 legend; 
run;quit; 
goptions device = win; 
data Strahlung; 
     set Tagesmittel_2;
      rel_PAR_WS = PAR_WS / PAR_FS; 
run; 
*Grafische Ausgabe der mittleren relativen Tagesstrahlung über ein Jahr;
symbol1 i = join v = none c = red 1 =1 w = 1;axis1 order = 180 01Jan96 to 31Dec96 by 2 minor=(n=2) label =("Datum");
axis2 order= 0 to 1 by 0.1 minor=(n=4) label =(angle =90 "rel_PAR_WS im 
Verhästnis zu PAR_FS bezogen auf 1"); 
goptions device=gif733 gsfmode=REPLACE;
```
goptions GACCESS='sasgastd>U:\Physik\Aufgabe2\Tagesmittel\_rel\_PAR\_WS.gif';

```
proc gplot data = Strahlung;
```
plot (rel\_PAR\_WS) \* datum / overlay legend haxis = axis1 vaxis=axis2 legend;

### **run**;**quit**;

```
goptions device = win;
```
# **3. Ergebnisse**

Stellen Sie die mittleren monatlichen Tagesgänge für Ihren Monat wie folgt dar:

- Luft- und Bodentemperaturen von FS und WS
- PAR- Strahlung FS, WS
- Wasserdampfdruckdefizit FS, WS
- Luftdruck
- Windgeschwindigkeit FS, WS

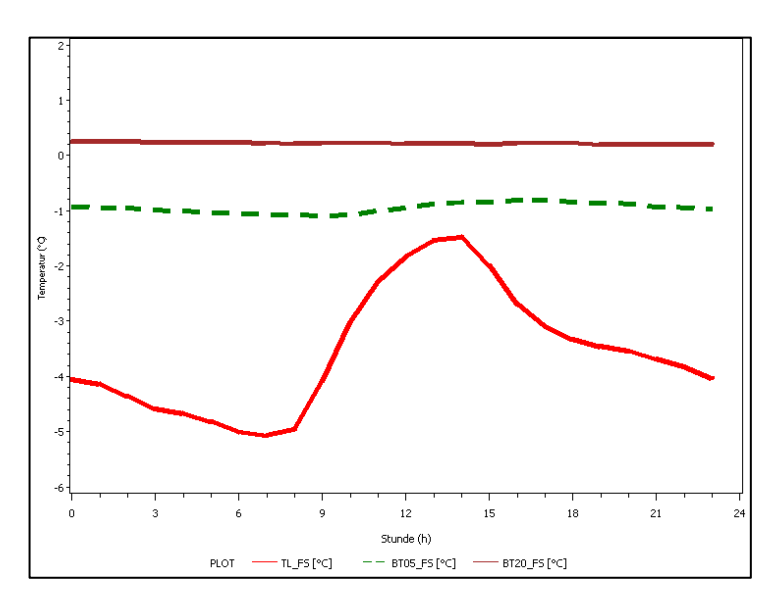

**Abbildung 1: Tagesgänge Luft und Bodentemperatur (in 5 und 20 cm Tiefe) der Freifläche des Monats Januar. Für den Wald liegen für den Januar keine Daten vor.** 

- **FL\_FS Lufttemperatur auf der Freifläche**
- **Bodentemperatur in 5 cm Tiefe auf der Freifläche**
- **BT20\_FS Bodentemperatur in 20 cm Tiefe auf der Freifläche**

Aus Abbildung 1 wird deutlich, dass die Bodentemperatur auf der Freifläche höher als die Lufttemperatur auf der Freifläche ist. Zudem wird ersichtlich, dass die Temperatur mit zunehmender Tiefe steigt. Weiterhin wird deutlich, dass die Veränderung der Bodentemperatur auf der Freifläche der Veränderung der Lufttemperatur auf der Freifläche gedämpft folgt. Diese Dämpfung nimmt mit zunehmender Tiefe zu.

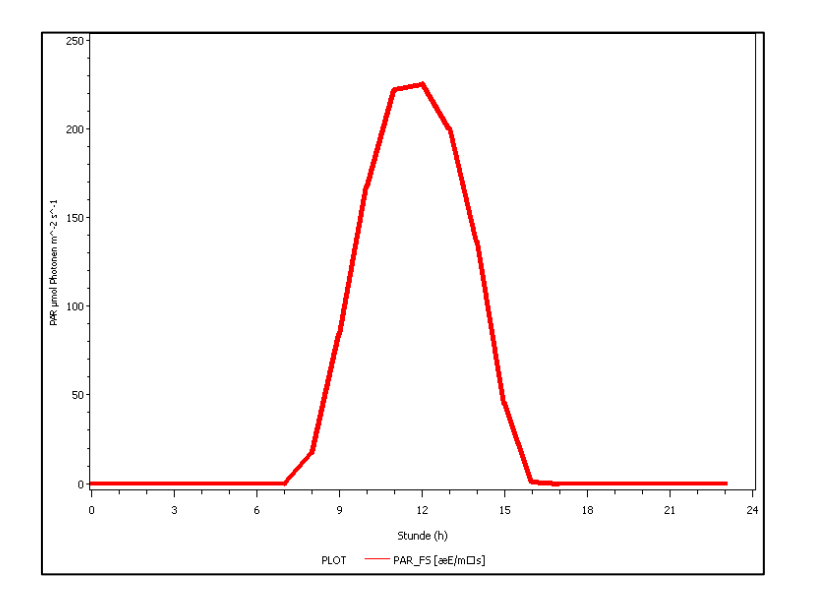

**Abbildung 2: Tagesgänge der Strahlung der Freifläche des Monats Januar. Für den Wald liegen für den Januar keine Daten vor. PAR\_FS - Photosyntetisch aktive Photonenflussdichte auf der Freifläche** 

Aus Abbildung 2 wird deutlich, dass im Januar zwischen 16.00 und 7.00 Uhr die Globalstrahlung auf der Freifläche 0 ist, ein Maximum erreicht die Globalstrahlung um 12.00 Uhr mittags.

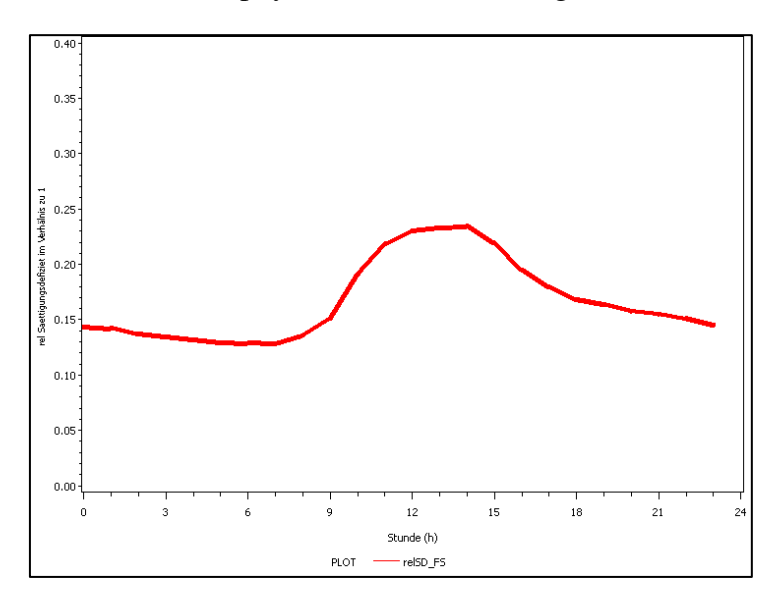

**Abbildung 3: Tagesgänge des Wasserdampfdruckdefizits der Freifläche des Monats Januar. Für den Wald liegen für den Januar keine Daten vor. relSD\_FS - Wasserdampfdruckdefizit auf der Freifläche** 

Aus der Abbildung 3 geht hervor, dass das Wasserdampfdrucksdefizit auf der Freifläche im Januar am Nachmittag ein Maximum hat. Das Minimum liegt kurz Sonnenaufgang (Vgl. Abbildung 2) etwa um 7.00 Uhr.

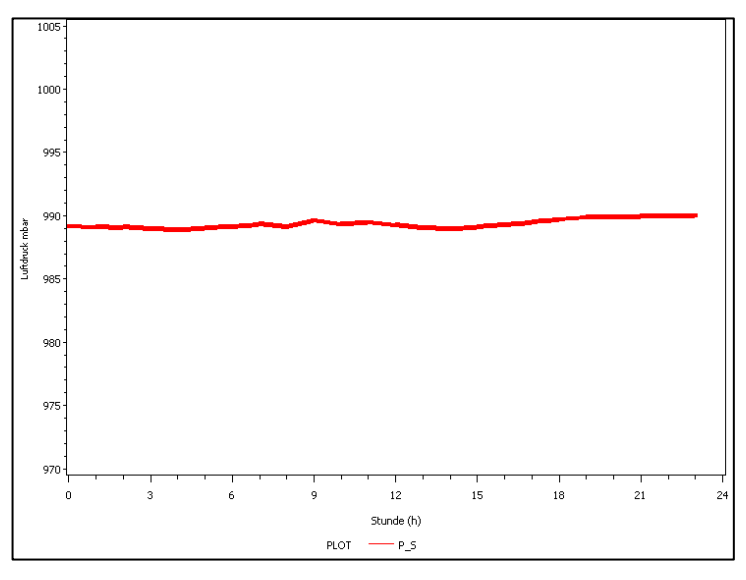

**Abbildung 4: Tagesgänge der Windgeschwindigkeit auf der Freifläche des Monats Januar.** 

**P\_S - Luftdruck der Messstationen** 

Aus der Abbildung 4 geht hervor, dass der Luftdruck im Januar im Tagesmittel recht konstant ist.

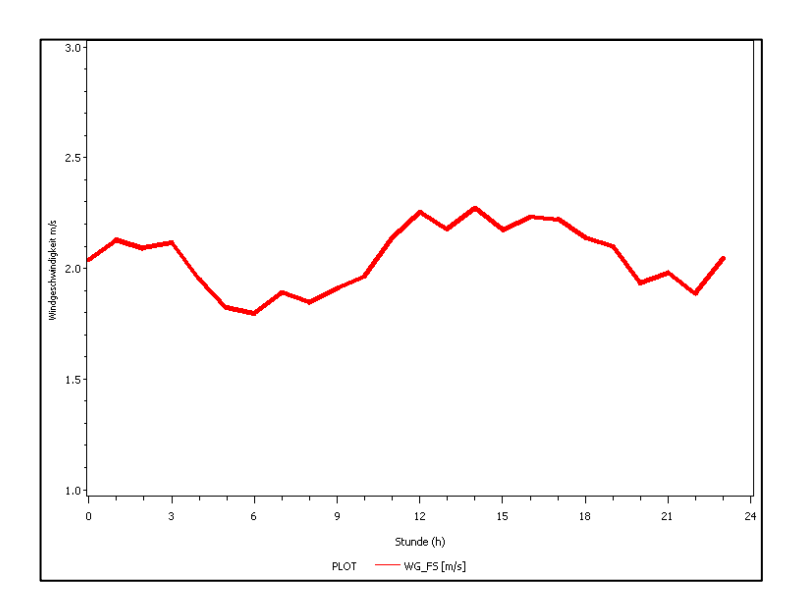

**Abbildung 5: Tagesgänge der Windgeschwindigkeit auf der Freifläche des Monats Januar. Für den Wald liegen für den Januar keine Daten vor. WG\_FS - Windgeschwindigkeit auf der Freifläche** 

Aus der Abbildung 5 geht hervor, dass die Windgeschwindigkeit auf der Freifläche im Januar am Nachmittag ein Maximum hat. Das Minimum liegt kurz Sonnenaufgang (Vgl. Abbildung 2) etwa um 7.00 Uhr.

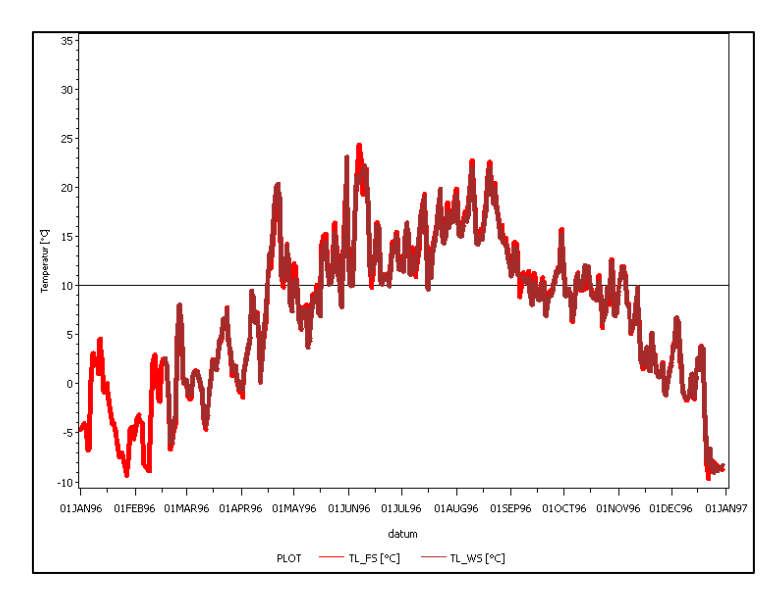

**Abbildung 6: Gemittelte Tageslufttemperatur des Jahres 1996 auf der Freifläche und im Wald. Bis zum 18. Februar liegen für den Wald keine Daten vor. Die vertikale Linie kennzeichnet die Vegetationsperiode, die durch eine Temperatur von 10°C begrenzt wird.** 

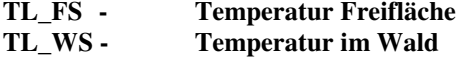

Abbildung 6 zeigt, dass die Tagesmitteltemperatur im Jahresverlauf im Sommer (Anfang Juni bis Mitte August) maximal ist, im Winter (Januar / Februar) hat die Tagesmitteltemperatur ein Minimum. Zudem geht aus der Grafik hervor, dass die Temperatur im Winter im Wald eher über der Temperatur auf der Freifläche liegt, im Sommer verhält es sich eher umgekehrt, hier liegt die Temperatur der Freifläche eher über der Temperatur im Wald. Zudem wird noch ersichtlich, dass die Temperaturschwankungen im Wald eher geringer sind.

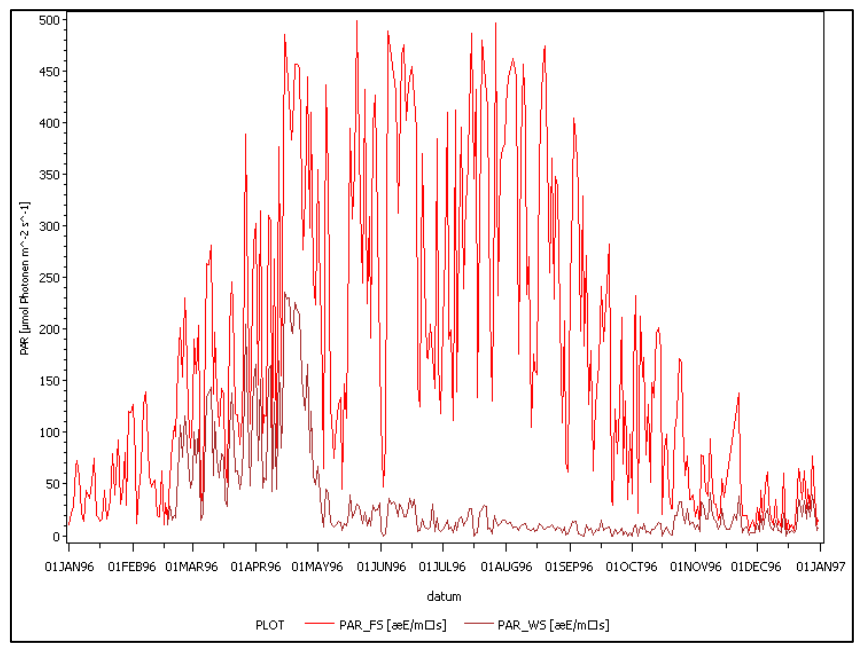

**Abbildung 7: Gemittelte Strahlung des Jahres 1996 auf der Freifläche und im Wald. Bis zum 18. Februar liegen für den Wald keine Daten vor. PAR\_FS - Photosyntetisch aktive Photonenflussdichte auf der Freifläche** 

**PAR\_WS - Photosyntetisch aktive Photonenflussdichte im Wald** 

Aus Abbildung 7 geht hervor, dass die Strahlung auf der Freifläche im Sommer im Tagesmittel maximal ist, im Winter ist die Strahlung geringer. Die Strahlung im Bestand folgt der Strahlung auf der Freifläche im Zeitraum von Mitte Oktober bis Mitte April. Im Zeitraum von Mitte April bis Mitte Oktober kommt deutlich weniger Strahlung zu der Messstation im Wald. Zudem fällt auf, dass die gerade die Strahlung auf der Freifläche sehr stark schwankt.

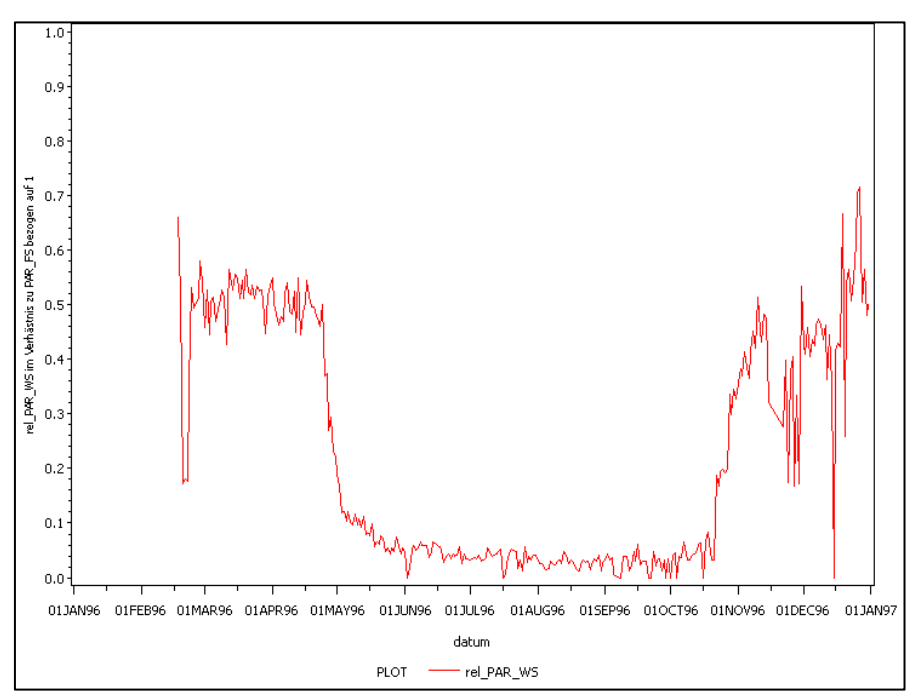

**Abbildung 8: Strahlung im Bestand relativ zur Strahlung auf der Freifläche des Jahres 1996 bezogen auf 1. Bis zum 18. Februar liegen für den Wald keine Daten vor.** 

Aus Abbildung 8 geht hervor, dass die relative Strahlung im Bestand im Sommer deutlich geringer ist als im Winter.

# **4. Diskussion**

Unterschiede zwischen Waldinnen- und Freiflächenklima:

Hierzu lässt sich keine differenzierte Aussage treffen, da für den Januar, für welchen in der vorliegenden Arbeit verschiedene Tagesgänge für bestimmte Wetterdaten betrachtet wurden, nur die Daten der Freifläche vorliegen. Aus der Abbildung 6 lässt sich jedoch sagen, dass die Schwankungsbreite der Temperatur im Wald geringer ist, extrem warme bzw. kalte Temperaturen treten im Wald also nicht so stark auf wie auf der Freifläche. Es ist also anzunehmen, dass die Temperatur im Wald im Vergleich zur Freifläche im Sommer geringer und im Winter höher ist.

Da zu den anderen Werten keine Daten vorliegen ist es hier nur möglich Annahmen zu treffen. Es ist anzunehmen, dass die Luft- und Bodentemperatur im Januar im Wald höher ist als auf der Freifläche, da das Kronendach des Waldes einen Teil der Wärmeabstrahlung zurückhält und da die durch das Kronendach verminderten Windgeschwindigkeiten einen Wärmeaustausch mit der Umgebung erschweren. Die PAR- Strahlung wird hingegen im Wald geringer sein, da auch die unbelaubten Baumkronen die Strahlung abschwächen. Beim Wasserdampfdrucksättigungsdefizit ist es schwieriger eine Aussage zu treffen. Die im Wald höhere Temperatur hat einen höheren Sättigungsdampfdruck zur Folge (Vgl. Gleichung 2) jedoch ist im Wald die Transpiration höher ist, was ein höheren Dampfdruck zur Folge hat. Da diese beiden Größen gegensätzlich auf den Sättigungsdampfdruck wirken ist es hier nicht möglich eine sichere Aussage zu treffen (Vgl. Gleichung 2). Da die Transpiration im Winter jedoch keine Rolle spielt ist anzunehmen, dass der Sättigungsdampfdruck größer wird.

Wie lang war die Vegetationsperiode 1996 und wie lange währt sie im Mittel. Zur Charakterisierung der Vegetationsperiode nehmen Sie die Tage, ab denen die mittlere Lufttemperatur dauerhaft über 10 °C lagen. Vergleichen Sie Ihre Abschätzung mit dem Belaubungszeitraum.

Wenn davon ausgegangen wird, dass während der Vegetationsperiode die tägliche mittlere Lufttemperatur über 10°C liegt, geht die Vegetationsperiode im Jahr 1996 von Mitte April bis Mitte Oktober (Vgl. Abbildung 6). Allgemein wird angenommen, dass die Vegetationsperiode von März bis Oktober reicht, diese Werte könne also als Mittlere Vegetationsperiode herangezogen werden. Vergleicht man die beiden Zeiträume, so fällt auf, dass die Vegetationsperiode 1996 typisch war.

Aus Abbildung 7 und 8 kann geschlossen werden, wie lange die Bäume belaubt sind, da die Strahlung im Bestand im Vergleich zur Freilandstrahlung deutlich zurückgeht, wenn die Bäume belaubt sind. Geht man davon aus, dass solange die Bäume belaubt sind die Vegetationsperiode herrscht, so reicht auch hier die Vegetationsperiode von Mitte April bis Mitte Oktober.

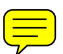